# Web サイト管理の効率化に向けたテンプレート適用システム

The System to Apply a Template to Realize Efficient Management of a Web Site

長山 淳一

Nagayama, Junichi

# **1.** はじめに

# **1.1.** 背景

Web サイトを構成する Web ページでは、全体の外観や 操作性に統一感を保つために,複数の Web ページ間で共通 のレイアウト・色合い・構成部品(例えば企業のロゴなど) を用いることが多い. そのため、従来の Web サイトの作成 においては、まず Web サイトを構成する種々の Web ペー ジの雛形となる Web ページを一つ作成し、そのコピーを元 に個々の Web ページのコンテンツを編集することで,その 他の Web ページを作成するという手法が用いられていた. しかし、このように Web ページを作成した場合, 種々の Web ページで共通して使用されている部分を変更する必要 が生じた場合,大量の Web ページを一つ一つ手作業で編集 する必要があった.

昨今,このような編集作業を効率化する手段として,オー プン・ソースで提供されている Struts-tiles<sup>1)</sup>, 濃沼によるテ ンプレート機能 <sup>2)</sup>, さらに商用ソフトウェア製品 <sup>3)4)</sup>で提供 されているテンプレート機能などが開発されている.いず れの場合も,雛形となる構造化文書(以下,テンプレート とする)を作成し,これを一元管理することで,編集作業 の効率化を実現している.この手法では、まず、複数の Web ページで共通化される文書構造と,文書構造上の穴を定義 したテンプレートを作成する.次に個々のWebページでは, その Web ページで使用するテンプレートを指定し,そのテ ンプレートで定義されている文書構造上の穴を固有のコン テンツで埋めることで,共通部分はテンプレートで一元管 理し,固有のコンテンツのみを個々の Web ページで管理す ることが可能になる.以下では,テンプレートで定義され た文書構造上の穴をコンテント・エリアとする.このように, 編集作業を効率化する目的で,Web ページをテンプレート によって管理するためには,個々の Web ページにおいて, 使用するテンプレートを指定し,コンテント・エリアを固有 のコンテンツで埋めるという,テンプレートの適用作業が 不可欠である. 1912 MM Mobile of Maria Maria Maria Maria Maria Maria Maria Maria Maria Maria Maria Maria Maria Maria Maria Maria Maria Maria Maria Maria Maria Maria Maria Maria Maria Maria Maria Maria Maria Maria Maria Maria Maria Maria

インターネット・メディアが広く利用されている現在では,

全く新たに Web サイト全体を作成するという事よりも,既 存の Web サイトを如何に管理・更新していくかということ に重点が置かれる. 筆者は, 従来技術では実現されていな かった,既存のWebページに対してテンプレートを適用し, Web サイト管理の効率化を実現するための機能を実現した ため,本稿では,そのテンプレート適用システムについて 説明する.

#### **1.2.** 従来技術の問題点

従来の商用ソフトウェア製品 3)4)でも,テンプレートを適 用するための技術は実現されている.しかし,これら従来 技術は新規にWebページを作成する際にテンプレートを適 用することが想定されているため,既存の Web ページにテ ンプレートを適用する際に,以下の問題が生じる.

- 1. Web ページへのテンプレートの適用に際し, Web ペー ジ内のコンテンツの任意の部分的構造を,コンテント・ エリアに挿入することが出来ない.
- 2. テンプレートが複数のコンテント・エリアを持つ場合に, それぞれに,Web ページ内の異なるコンテンツを挿入 することが出来ない.
- 3. 複数の Web ページに一度にテンプレートを適用するた めのシステムが実現されていない.

既存の Web ページには,ヘッダ,フッタ,ナビゲーショ ンメニューといったテンプレートで管理するべき共通部分 が既に含まれている場合が多い(図 1).ここで,図 1 の Web ページに図 2 のテンプレートを適用する場合を考えると, 従来技術を用いた結果は図 3 となる.このように,問題点 1の結果としてテンプレート適用後の Web ページは、適用 前の Web ページ全体がコンテント・エリアに挿入されるた め、共通部分が二重になってしまう。また、ここで用いた テンプレートは複数のコンテント・エリアを持つため,問題 点 2 の結果としてテンプレート適用後の Web ページは,一 方のコンテント・エリアが文書構造上の穴まま残った文書と なってしまう.これら1,2の問題が生じる原因として、従 来技術で提供されるテンプレート適用のための GUI(Graphical User Interface)では,文書全体の挿入先とな る単一のコンテント・エリアを選択するという機能しか提供 されていないことが挙げられる.

一方で、本テンプレート適用システムで提供した GUI で

日本アイ・ビー・エム株式会社 ソフトウェア開発研究所 Software Development Laboratory – Yamato (YSL) IBM Japan, Ltd.

はコンテント・エリアとそこに挿入する文書の一部を任意に 選択することを可能としたため,テンプレート適用結果は, 図 4のように問題点 1, 2 が解決されたものとなる.

さらに,従来技術では問題点 3 の結果として,大量の Web ページにテンプレートを適用するためには、各々の Web ページに対し手作業でテンプレートを適用する必要が ある. つまり, 既存の Web サイトの編集作業を効率化する ために,非効率なテンプレート適用作業が必要になるとい う矛盾が生じている. 一方,本テンプレート適用システム では、文書構造の解析を行うことで、複数の Web ページに 対し一度の操作でテンプレートを適用することを実現した.

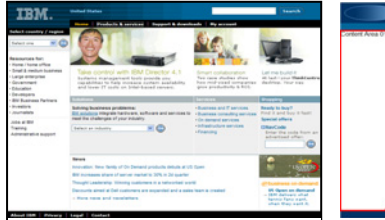

図 *1) Web* ページ例 図 *2)* テンプレート

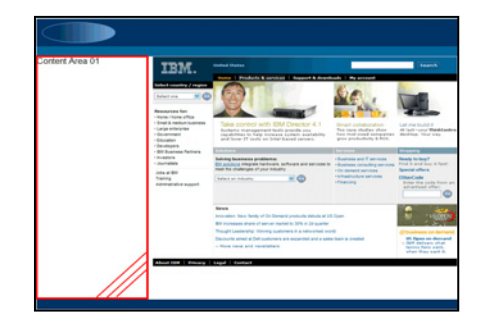

図 *3)* 従来技術によるテンプレート適用結果

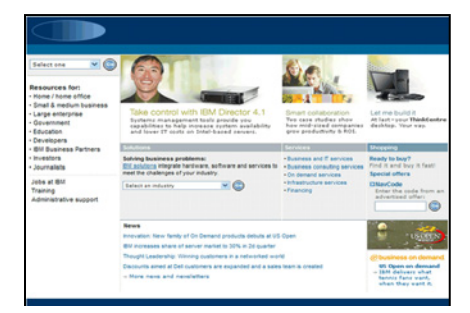

図 *4)* 本システムによるテンプレート適用結果

# **2. Web** ページへのテンプレート適用システム **2.1.** 新規開発システム概要

本システムにおける処理フローを図5に示す。ここで示 したように本システムは大きく分けて以下の 2 点から構成 される.

- A. 前述,問題点 1,2 を解決するための対話型ユーザーイ ンターフェースの提供部分(図 5 中 A 部分).
- B. 複数の Web ページに一度にテンプレートを適用するこ とを可能にする(前述、問題点3を解決する)ための文

書構造解析部分(図 5 中 B 部分).

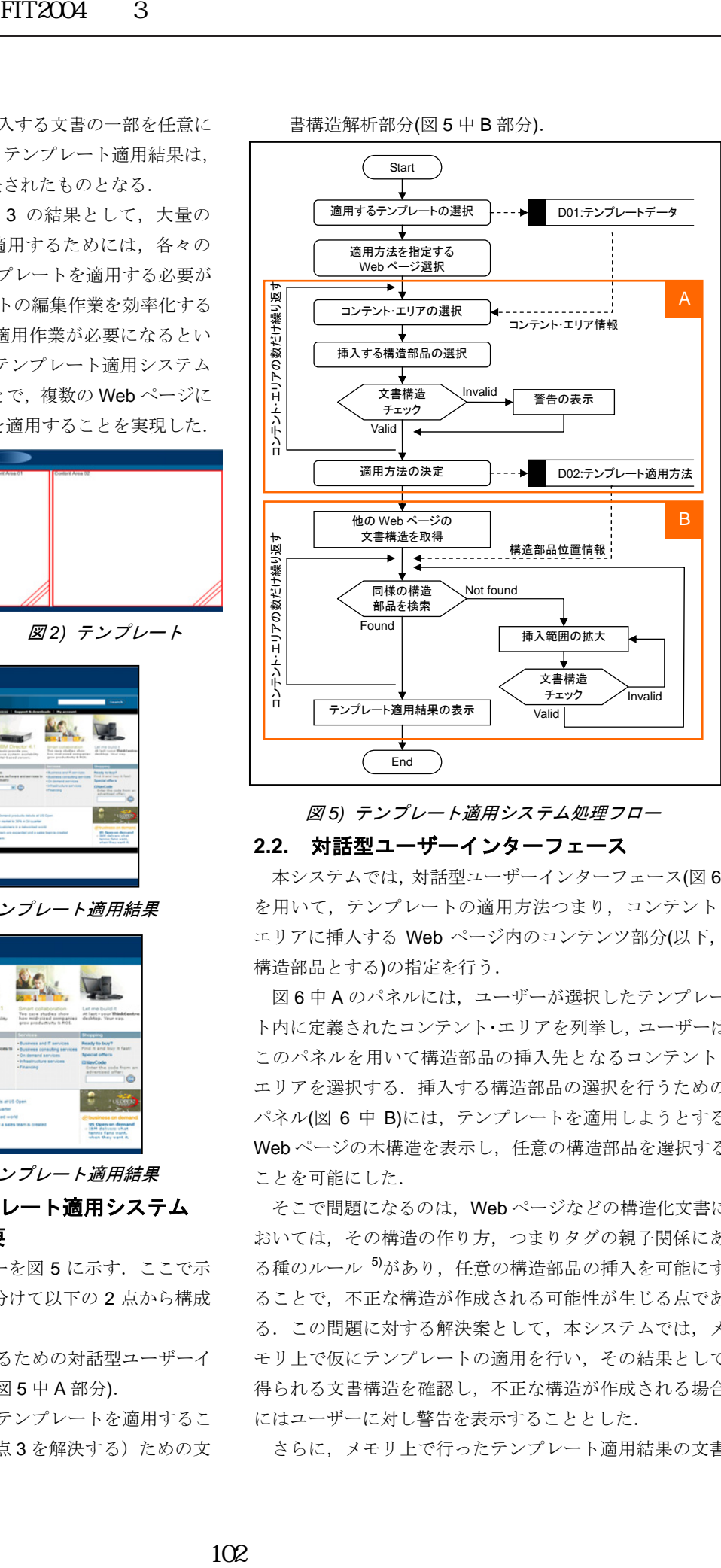

図 *5)* テンプレート適用システム処理フロー

#### **2.2.** 対話型ユーザーインターフェース

本システムでは,対話型ユーザーインターフェース(図 6) を用いて,テンプレートの適用方法つまり,コンテント・ エリアに挿入する Web ページ内のコンテンツ部分(以下, 構造部品とする)の指定を行う.

図6中Aのパネルには、ユーザーが選択したテンプレー ト内に定義されたコンテント・エリアを列挙し、ユーザーは このパネルを用いて構造部品の挿入先となるコンテント・ エリアを選択する. 挿入する構造部品の選択を行うための パネル(図 6 中 B)には、テンプレートを適用しようとする Web ページの木構造を表示し,任意の構造部品を選択する ことを可能にした.

そこで問題になるのは、Web ページなどの構造化文書に おいては,その構造の作り方,つまりタグの親子関係にあ る種のルール<sup>5</sup>があり、任意の構造部品の挿入を可能にす ることで,不正な構造が作成される可能性が生じる点であ る.この問題に対する解決案として,本システムでは,メ モリ上で仮にテンプレートの適用を行い,その結果として 得られる文書構造を確認し,不正な構造が作成される場合 にはユーザーに対し警告を表示することとした.

さらに,メモリ上で行ったテンプレート適用結果の文書

構造を利用し,テンプレート適用前後の Web ページをプレ ビューすることで,ユーザビリティの向上ならびに文書内 の情報を失うリスクを最小限に抑えることを図った.

また,図 6 中 B で選択された構造部品を,テンプレート 適用前のWebページプレビュー中でハイライト表示するこ とで,構造部品の選択に対して,ユーザビリティの向上を 図った.

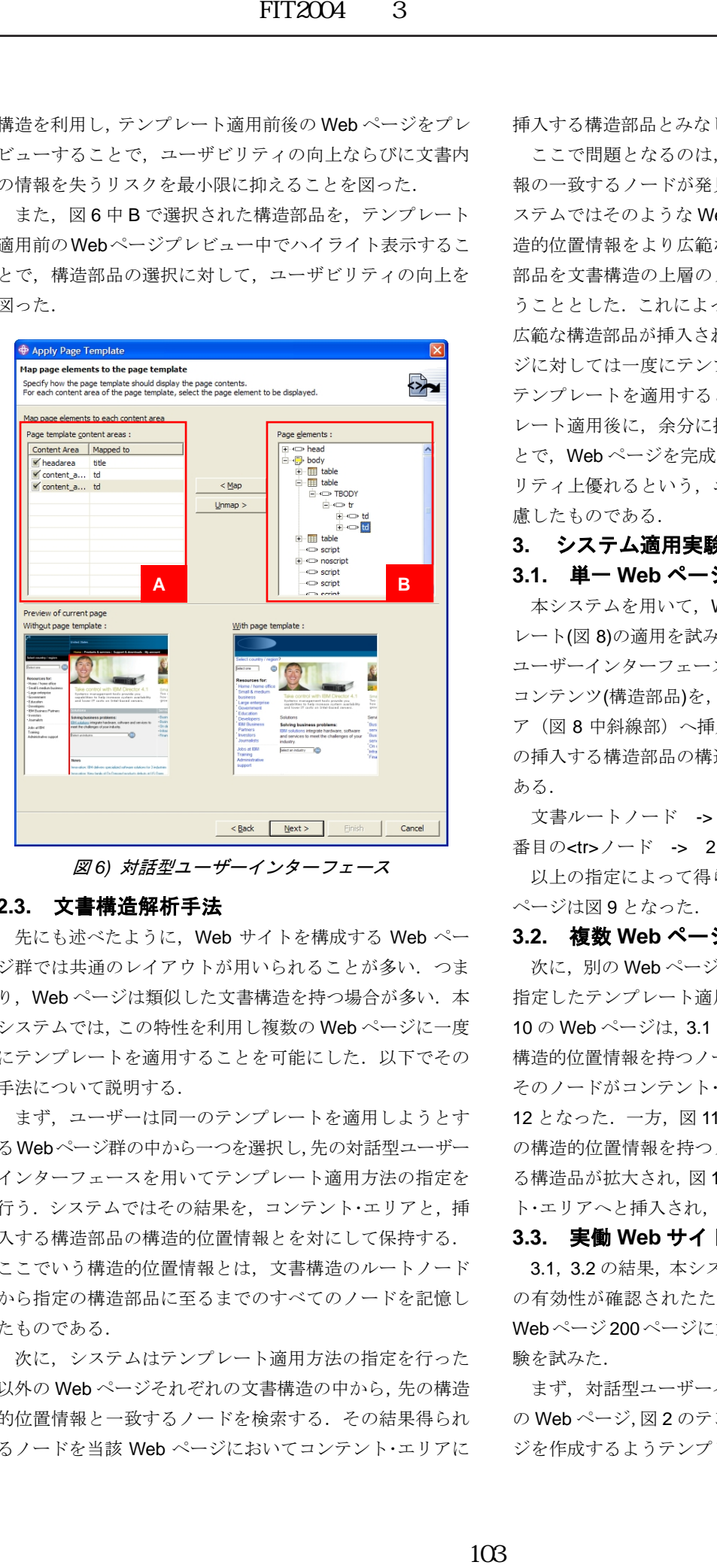

図 *6)* 対話型ユーザーインターフェース

#### **2.3.** 文書構造解析手法

先にも述べたように,Web サイトを構成する Web ペー ジ群では共通のレイアウトが用いられることが多い.つま り, Web ページは類似した文書構造を持つ場合が多い. 本 システムでは、この特性を利用し複数の Web ページに一度 にテンプレートを適用することを可能にした. 以下でその 手法について説明する.

まず、ユーザーは同一のテンプレートを適用しようとす るWebページ群の中から一つを選択し,先の対話型ユーザー インターフェースを用いてテンプレート適用方法の指定を 行う. システムではその結果を、コンテント・エリアと,挿 入する構造部品の構造的位置情報とを対にして保持する. ここでいう構造的位置情報とは,文書構造のルートノード から指定の構造部品に至るまでのすべてのノードを記憶し たものである.

次に,システムはテンプレート適用方法の指定を行った 以外の Web ページそれぞれの文書構造の中から,先の構造 的位置情報と一致するノードを検索する.その結果得られ るノードを当該 Web ページにおいてコンテント・エリアに

挿入する構造部品とみなし,テンプレートの適用を行う.

ここで問題となるのは,検索の結果完全に構造的位置情 報の一致するノードが発見されなかった場合である.本シ ステムではそのような Web ページに関しては、検索する構 造的位置情報をより広範なものへ,つまり,挿入する構造 部品を文書構造の上層のノードへと変更し,再度検索を行 うこととした.これによって,コンテント・エリアにはより 広範な構造部品が挿入される.これは,このようなWebペー ジに対しては一度にテンプレートの適用を行わず、個別に テンプレートを適用するという作業を行うよりも,テンプ レート適用後に,余分に挿入された構造部品を削除するこ とで、Web ページを完成させるという作業の方がユーザビ リティ上優れるという,ユーザーテストを行った結果を考 慮したものである.

#### **3.** システム適用実験

#### **3.1.** 単一 **Web** ページへのテンプレート適用実験

本システムを用いて,Web ページ(図 7)に対してテンプ レート(図 8)の適用を試みた.その際,2.2 で示した対話型 ユーザーインターフェースを用いて,図 7 中太枠で囲んだ コンテンツ(構造部品)を、テンプレートのコンテント・エリ ア(図 8 中斜線部)へ挿入するよう指定を行った.この際 の挿入する構造部品の構造的位置情報を示すと以下通りで ある.

文書ルートノード -> 2 番目の<table>ノード -> 1 番目の<tr>ノード -> 2 番目の<td>ノード

以上の指定によって得られるテンプレート適用後の Web ページは図 9 となった.

## **3.2.** 複数 **Web** ページへのテンプレート適用実験

次に, 別の Web ページ(図 10, 図 11)に対しても, 3.1 で 指定したテンプレート適用方法を展開した.その結果,図 10 の Web ページは,3.1 で示した構造的位置情報と同一の 構造的位置情報を持つノード(図 10 中太枠内)を持つため, そのノードがコンテント・エリアへ挿入され,その結果は図 12 となった. 一方, 図 11 の Web ページでは, 完全に同一 の構造的位置情報を持つノードが存在しないため、挿入す る構造品が拡大され,図 11 中太枠内の構造部品がコンテン ト・エリアへと挿入され,その結果は図 13 となった.

#### **3.3.** 実働 **Web** サイトへの展開

3.1, 3.2 の結果, 本システムの既存 Web ページへの展開 の有効性が確認されたため,http://www.ibm.com/us/ 内の Web ページ 200 ページに対してテンプレートを適用する実 験を試みた.

まず,対話型ユーザーインターフェースを用いて,図 1 の Web ページ,図 2 のテンプレートから,図 4 の Web ペー ジを作成するようテンプレートの適用方法を定義した. こ

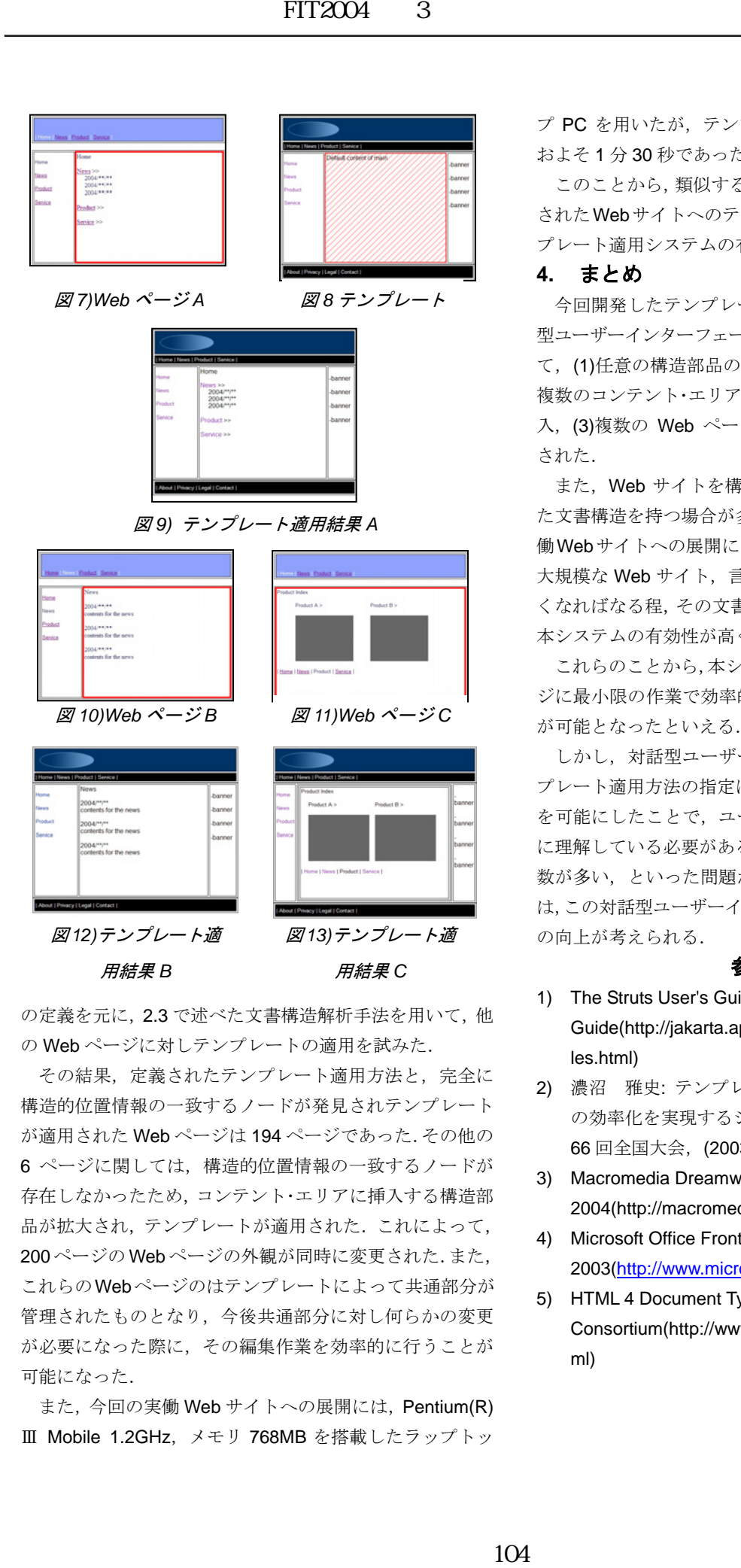

の定義を元に, 2.3 で述べた文書構造解析手法を用いて,他 の Web ページに対しテンプレートの適用を試みた.

その結果,定義されたテンプレート適用方法と、完全に 構造的位置情報の一致するノードが発見されテンプレート が適用された Web ページは 194 ページであった.その他の 6 ページに関しては,構造的位置情報の一致するノードが 存在しなかったため,コンテント・エリアに挿入する構造部 品が拡大され,テンプレートが適用された.これによって, 200 ページの Web ページの外観が同時に変更された.また, これらのWebページのはテンプレートによって共通部分が 管理されたものとなり,今後共通部分に対し何らかの変更 が必要になった際に,その編集作業を効率的に行うことが 可能になった.

また、今回の実働 Web サイトへの展開には、Pentium(R) Ⅲ Mobile 1.2GHz,メモリ 768MB を搭載したラップトッ

プ PC を用いたが,テンプレートの適用に要した時間は, およそ 1 分 30 秒であった.

このことから、類似する構造を持つ Web ページから構成 されたWebサイトへのテンプレートの適用における本テン プレート適用システムの有効性が確認されたといえる.

### **4.** まとめ

今回開発したテンプレート適用システムで提供した対話 型ユーザーインターフェースおよび文書構造解析技術によっ て、(1)任意の構造部品のコンテント・エリアへの挿入,(2) 複数のコンテント・エリアそれぞれへの異なる構造部品の挿 入,(3)複数の Web ページへのテンプレートの適用が実現 された.

また, Web サイトを構成する Web ページ群は、類似し た文書構造を持つ場合が多いとした仮定も,3.3 で行った実 働Webサイトへの展開によって実証された.このことから, 大規模な Web サイト,言い換えれば Web ページの数が多 くなればなる程,その文書構造は類似したものが多くなり, 本システムの有効性が高くなるといえる.

これらのことから,本システムによって,既存のWebペー ジに最小限の作業で効率的にテンプレートを適用すること が可能となったといえる.

しかし,対話型ユーザーインターフェースを用いたテン プレート適用方法の指定に際し,(1)詳細な設定を行うこと を可能にしたことで,ユーザーが構造化文書について正確 に理解している必要がある、(2)設定を行うためのステップ 数が多い,といった問題が挙げられる.今後の課題として は,この対話型ユーザーインターフェースのユーザビリティ の向上が考えられる.

#### 参考文献

- 1) The Struts User's Guide Tiles Guide(http://jakarta.apache.org/struts/userGuide/dev\_ti les.html)
- 2) 濃沼 雅史: テンプレートによる Web プログラミング の効率化を実現するシステムの開発,情報処理学会第 66 回全国大会,(2003 年)
- 3) Macromedia Dreamweaver MX 2004(http://macromedia.com/software/dreamweaver/)
- 4) Microsoft Office FrontPage(R) 2003(http://www.microsoft.com/office/frontpage/)
- 5) HTML 4 Document Type Definition World Wide Web Consortium(http://www.w3.org/TR/html401/sgml/dtd.ht ml)